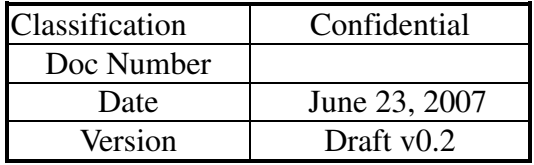

# **E-Tool for EMP U360 Operating Manual**

ASUSTeK Computer Inc. Mobile Communication Business Unit R&D Div.1

> Writer: Kevin Hsu & Jim Reviser: Aden Chang

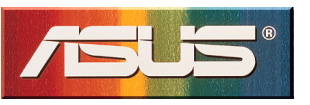

# Revision History

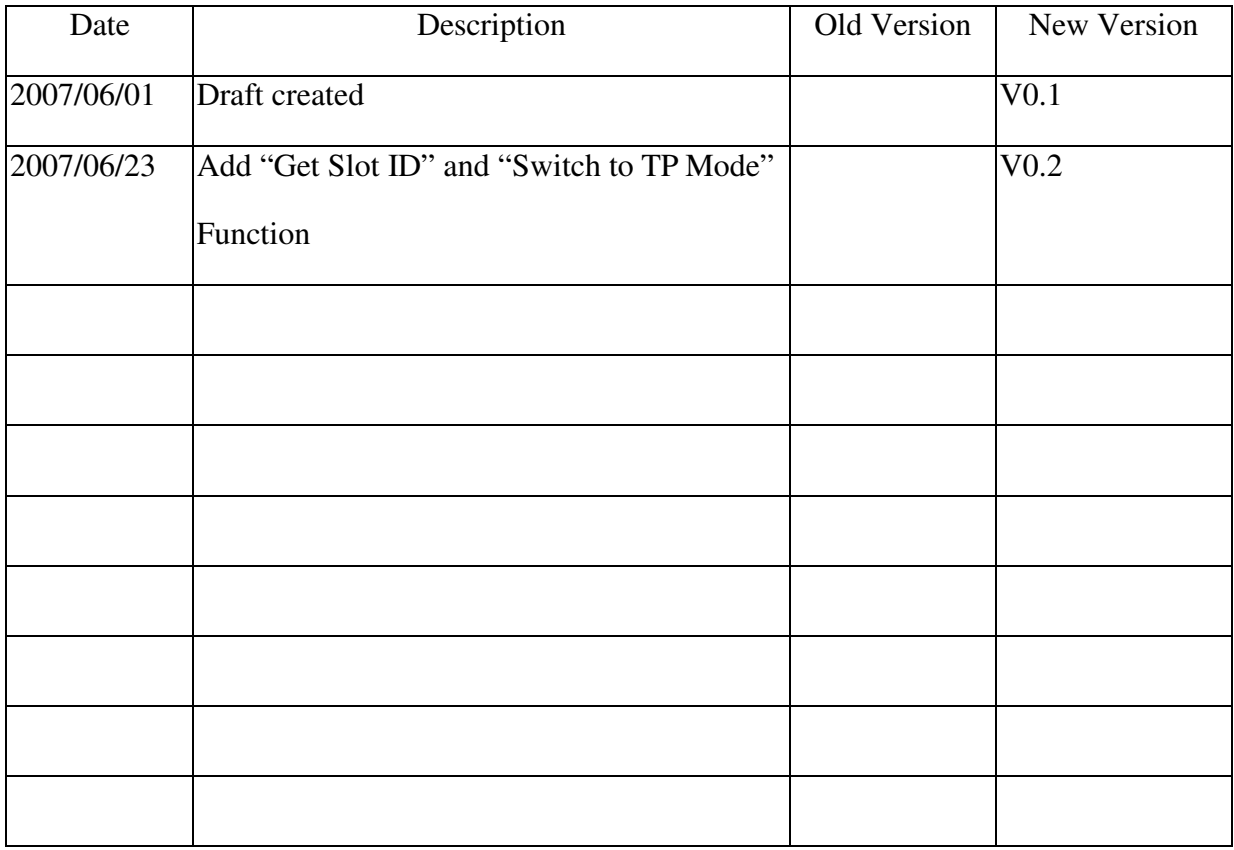

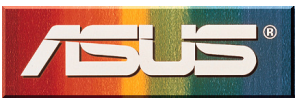

# Contents

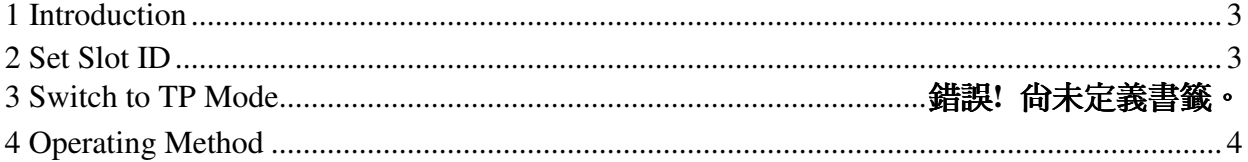

# **1 Introduction**

This document describes the operating method by using E-Tool for EMP U360.

# **2 Set Slot ID**

### Step 1

The **E-Tool V1.0** dialog box will show when you execute **P\_E\_tool.exe**.

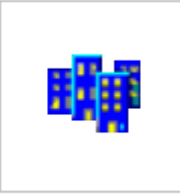

P\_E\_tool.exe

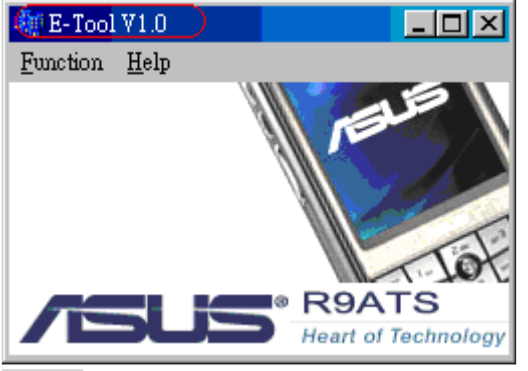

#### Step 2

Choose **Function->Slot ID**, and click it to Set Slot ID automatically.

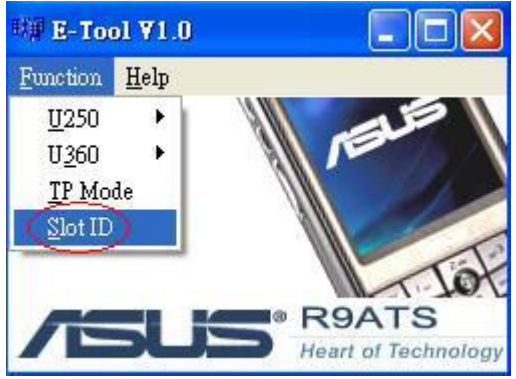

## Step 3 It will show the following dialog , click "確定" to continue.

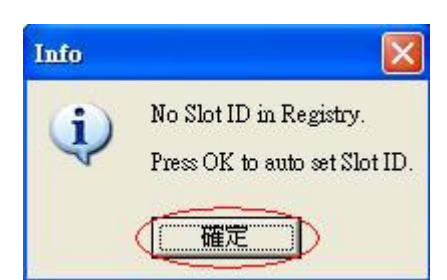

#### Step 4

It will show the following dialog, turn on inactive DUT ,then click "Abort" to continue.

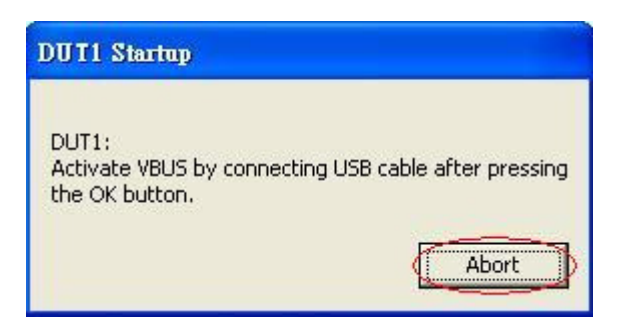

Step 5

If it shows the following dialog , click"確定" and please repeat Step2 through to Step4 .

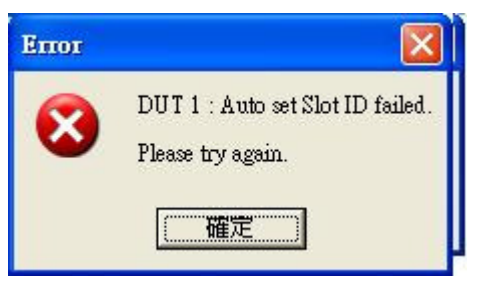

## Step 6

If the following dialog appeared , it represents Set Slot ID successfully.

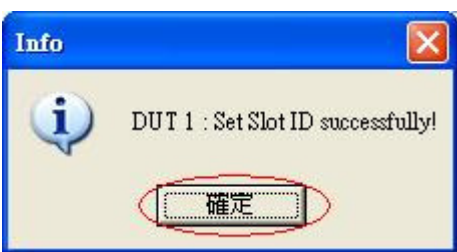

# **4 Operating Method**

## GSM PART

Step 1

The **E-Tool V1.0** dialog box will show when you execute **P\_E\_tool.exe**.

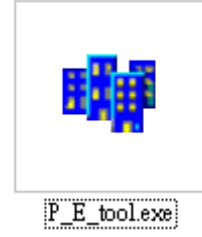

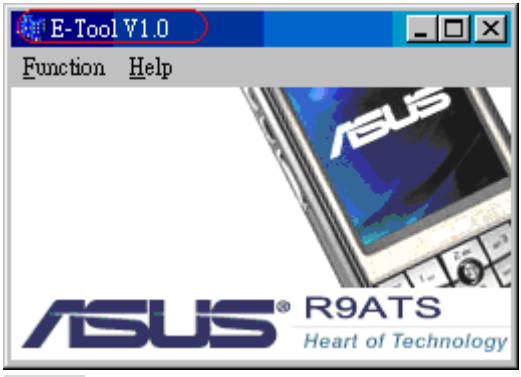

Step 2

Choose **Function->U360->GSM**, and click GSM to show **GSM\_U360\_form** dialog box.

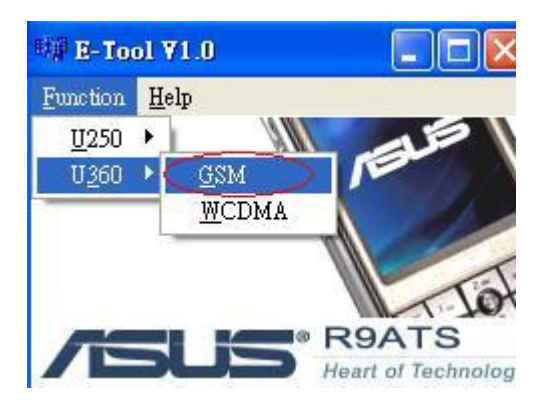

Step 3 Choice com port number to communicate with Mustang.

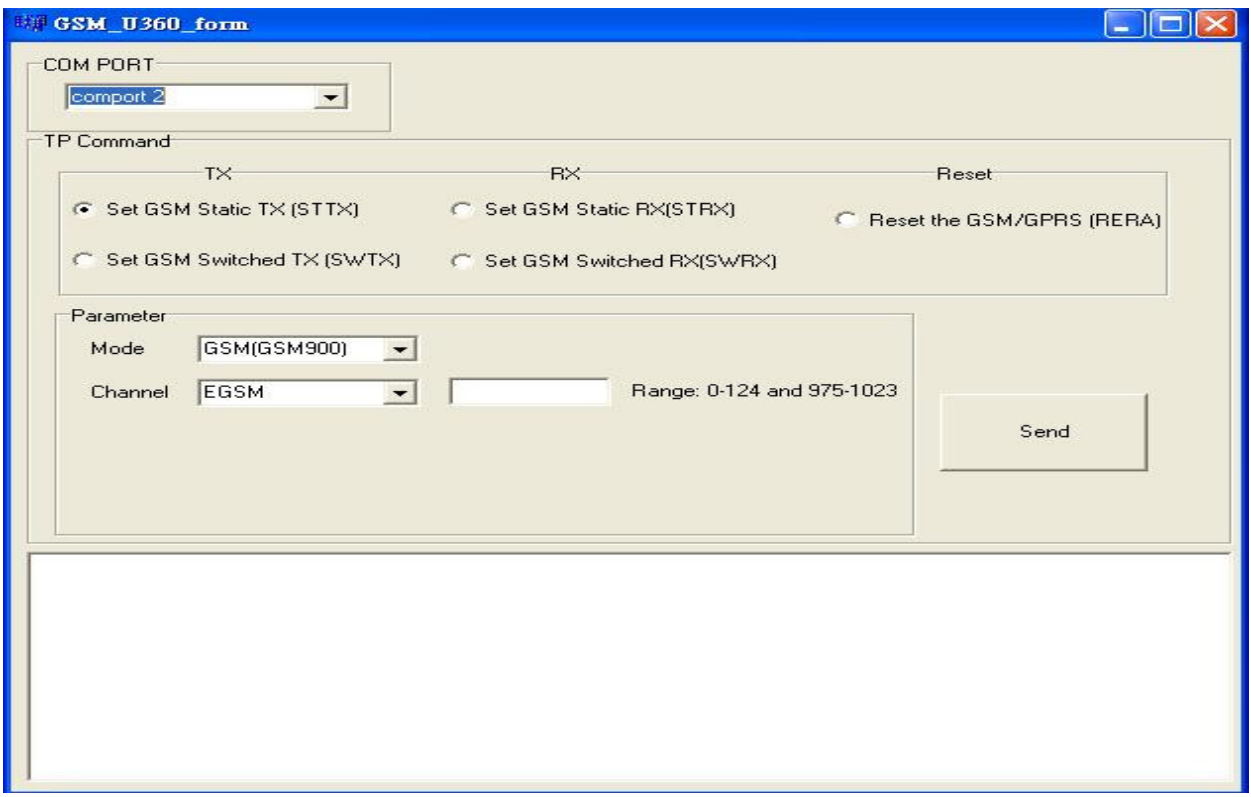

# Step 4

# Choice which tp command to send

# Set GSM Static TX

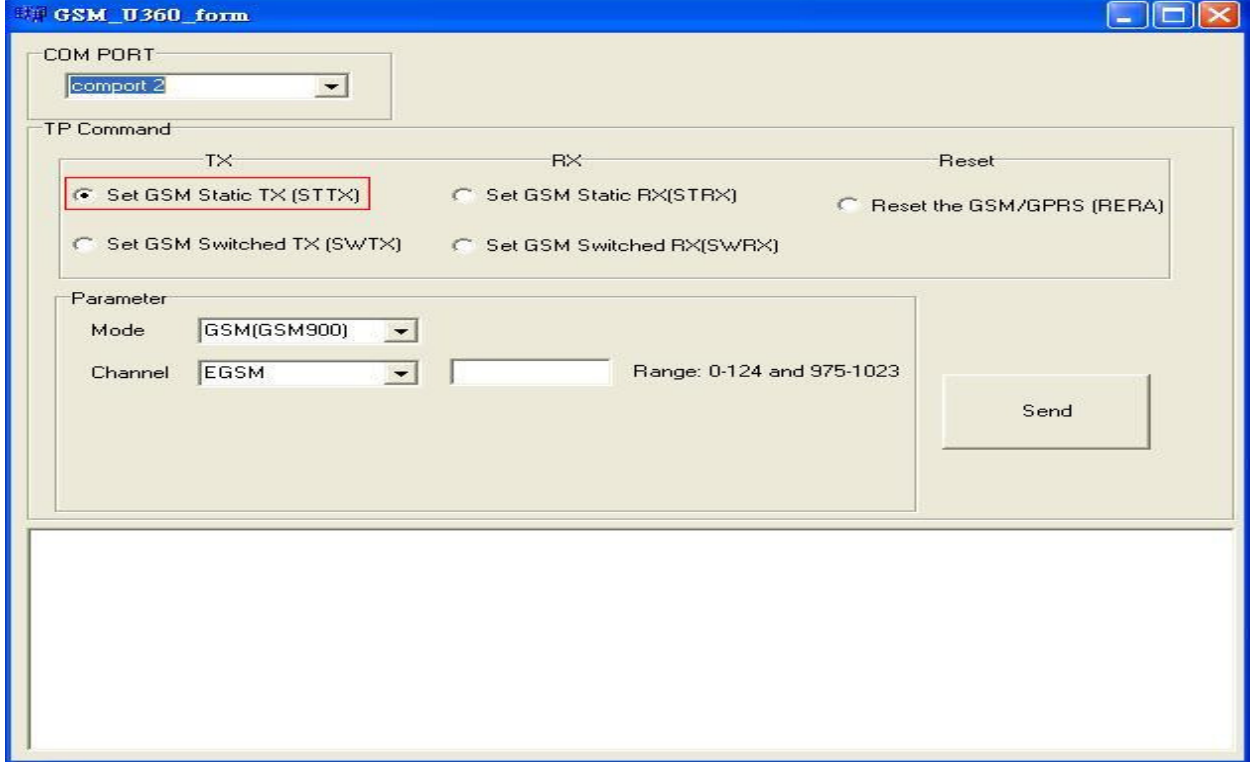

#### Set GSM Switched TX

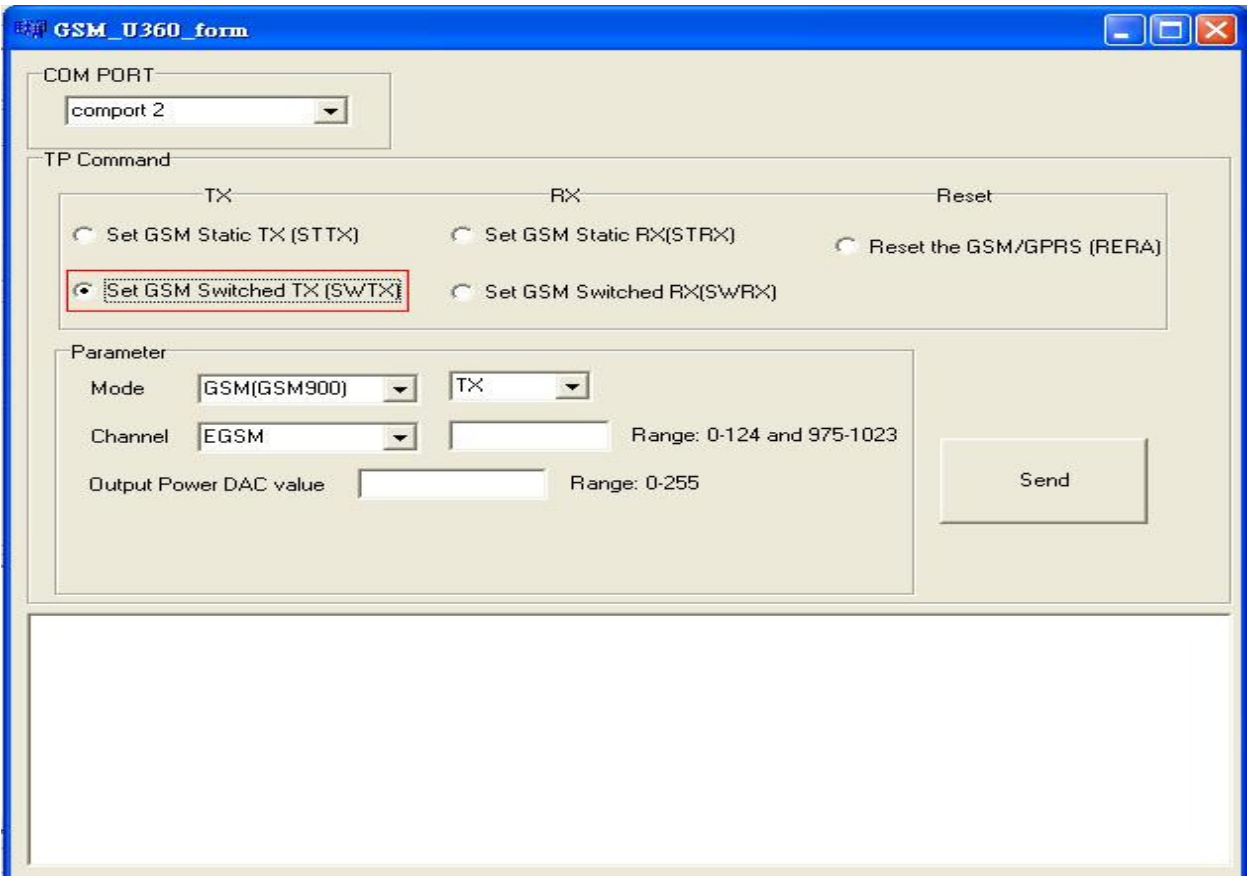

# Set GSM Static RX

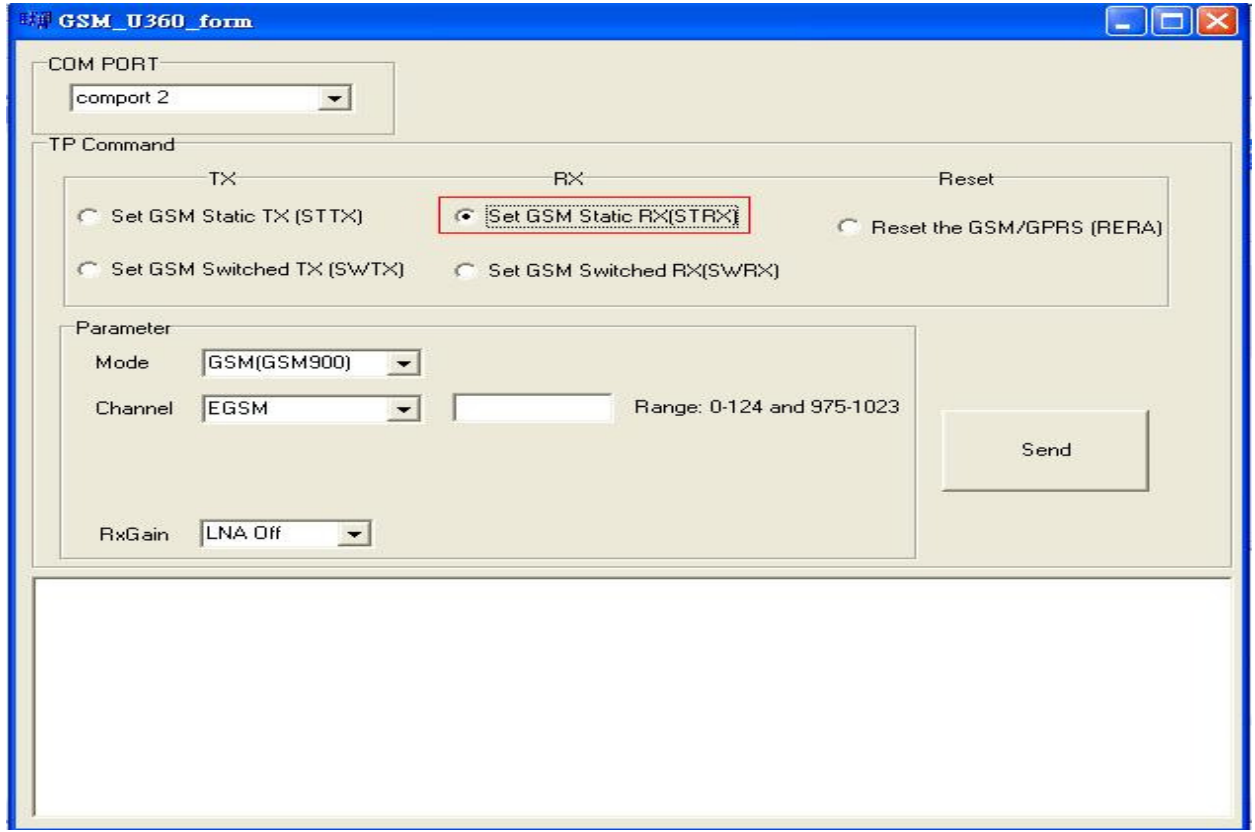

### Set GSM Switched RX

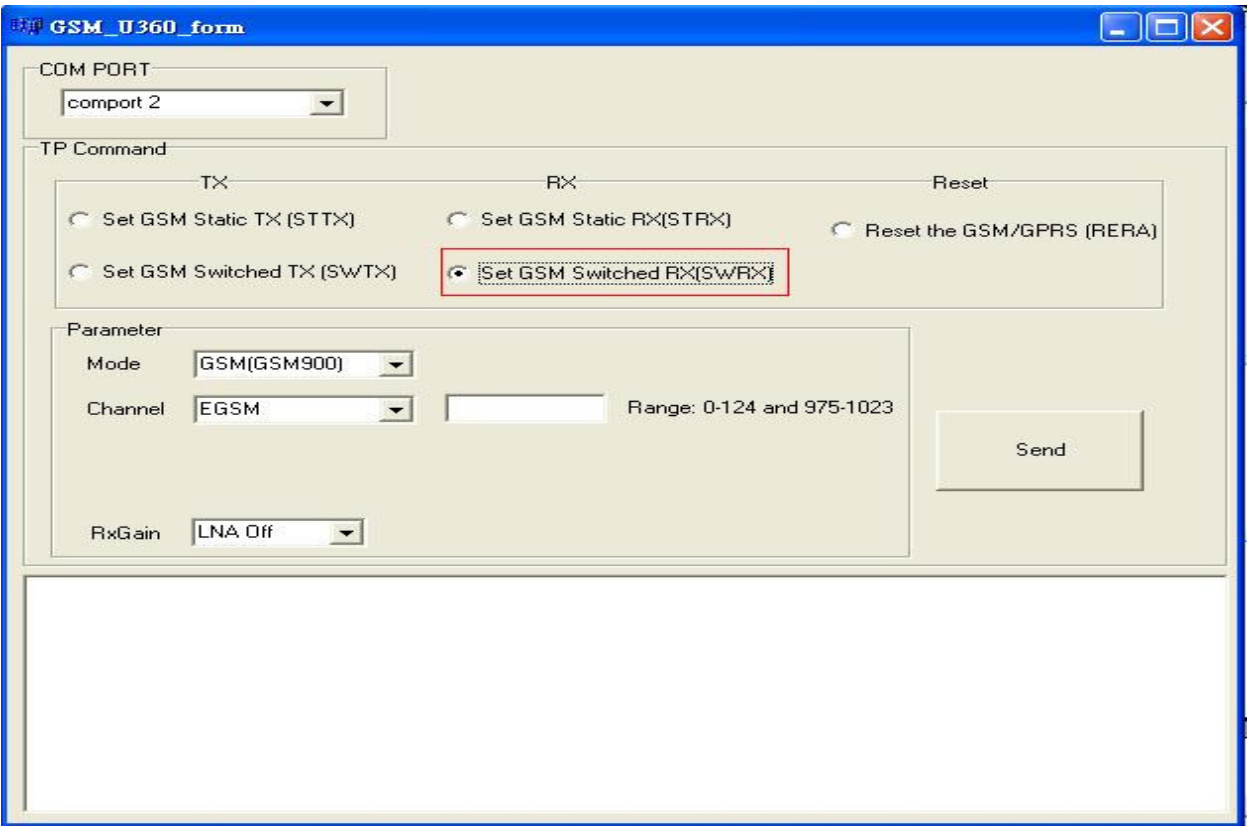

# Reset the GSM Radio

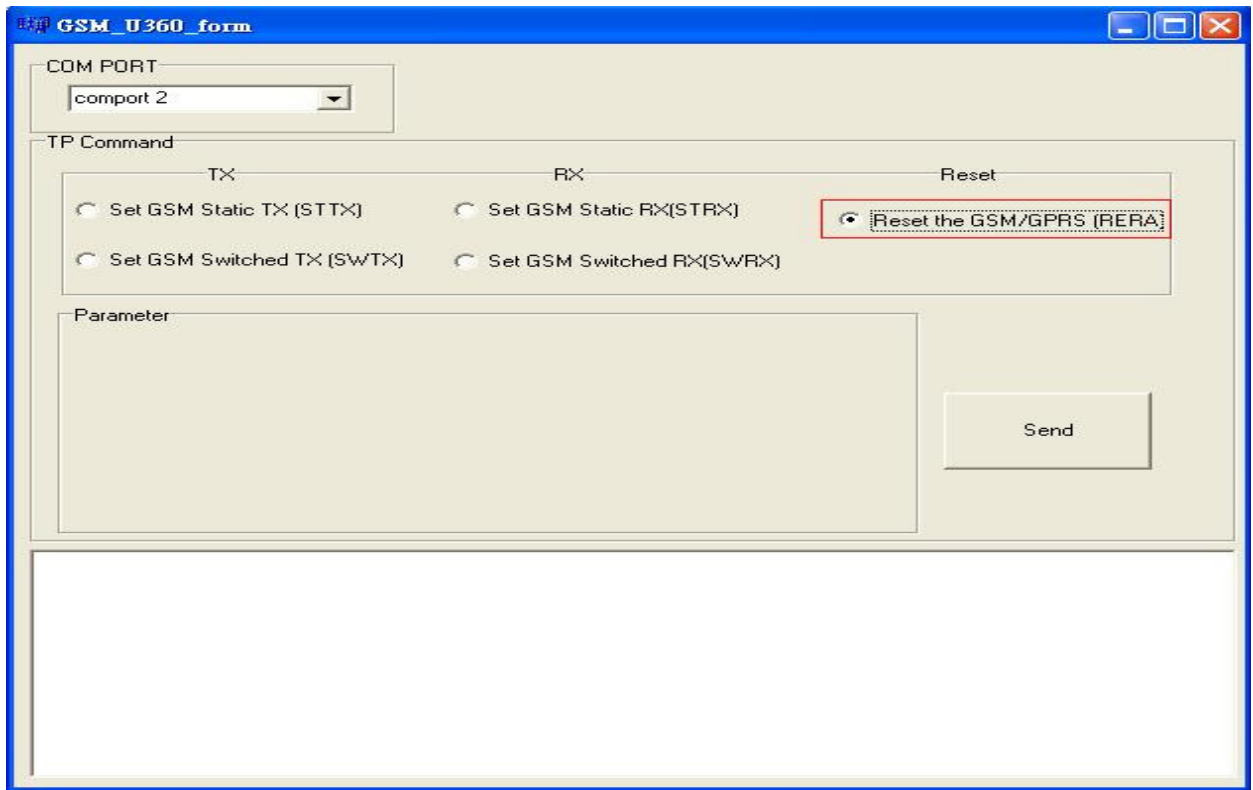

Result is showed as below

## WCDMA PART

#### Step 1

The **E-Tool V1.0** dialog box will show when you execute **P\_E\_tool.exe**.

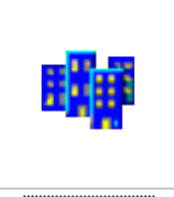

 $P_E_{bolexe}$ 

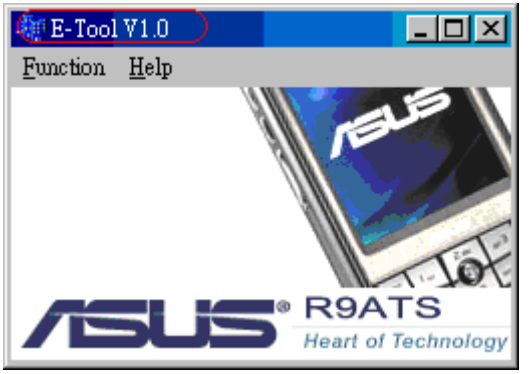

Step 2

Choose **Finction->U360->WCDMA**, and click WCDMA to show **WCDMA\_U360\_form**

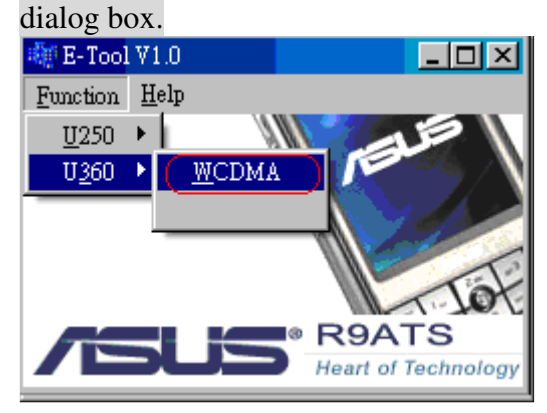

# Step 3

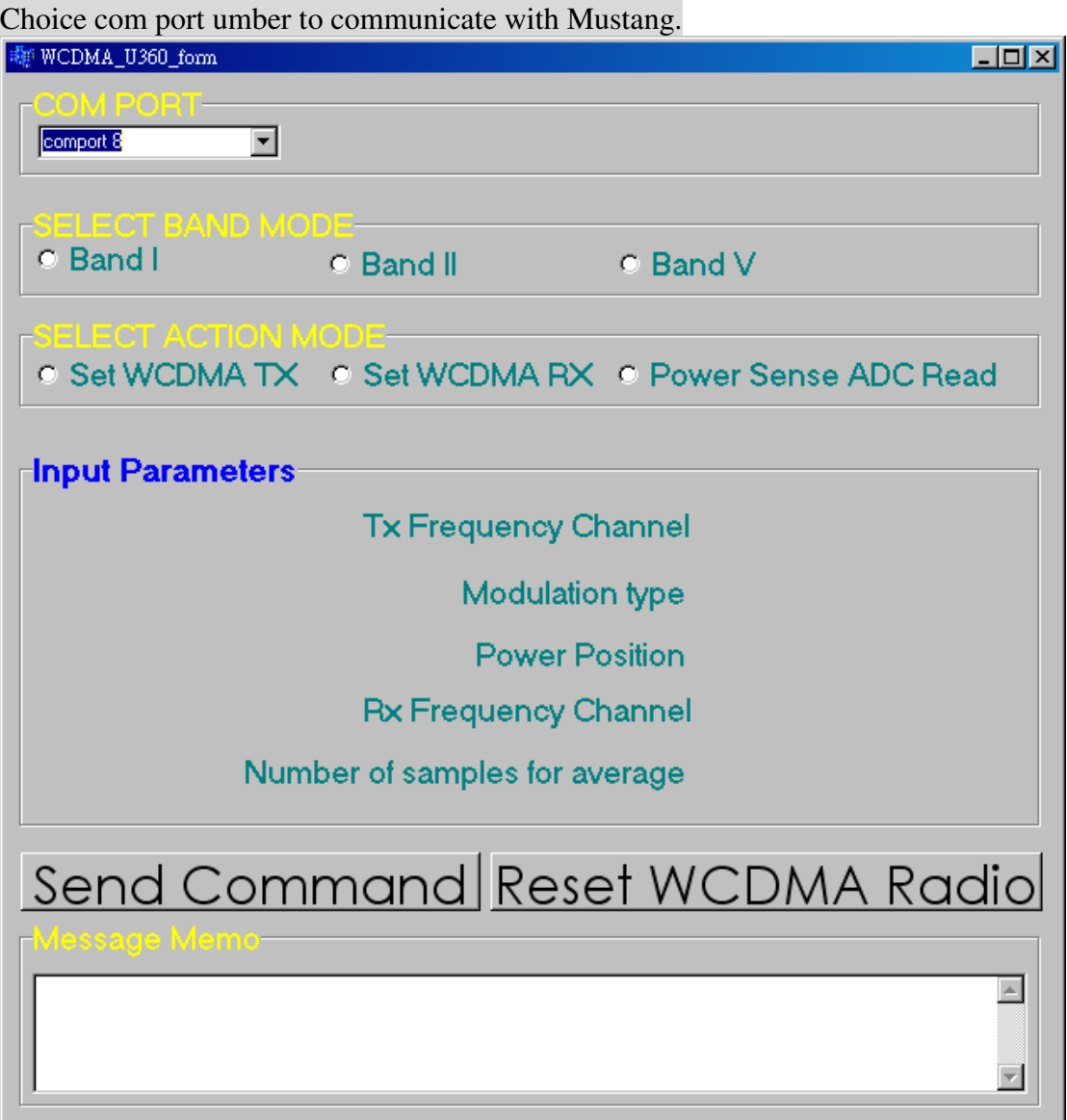

# Step 4

Choice Band MODE to send the tp command

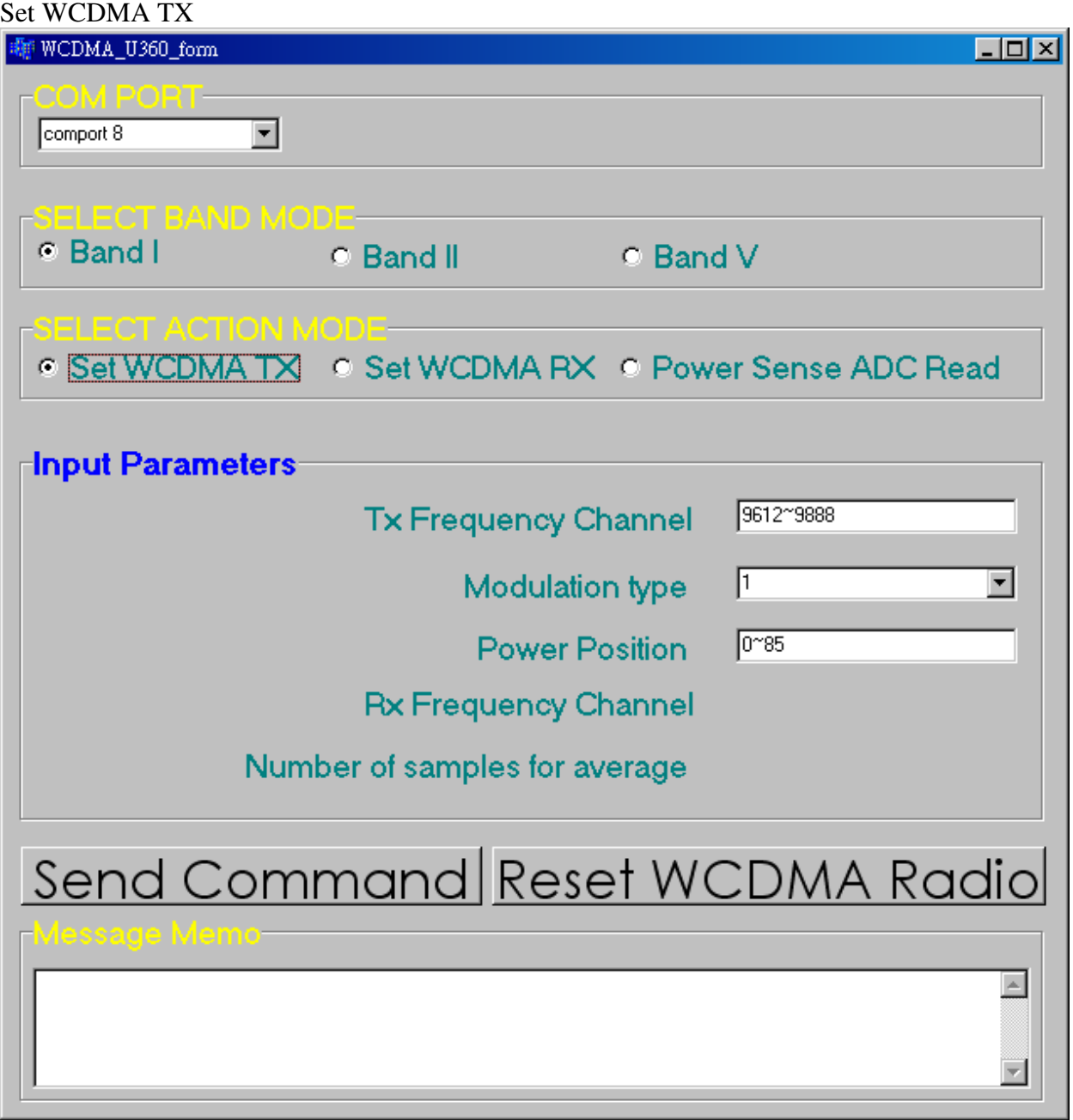

## Set WCDMA RX

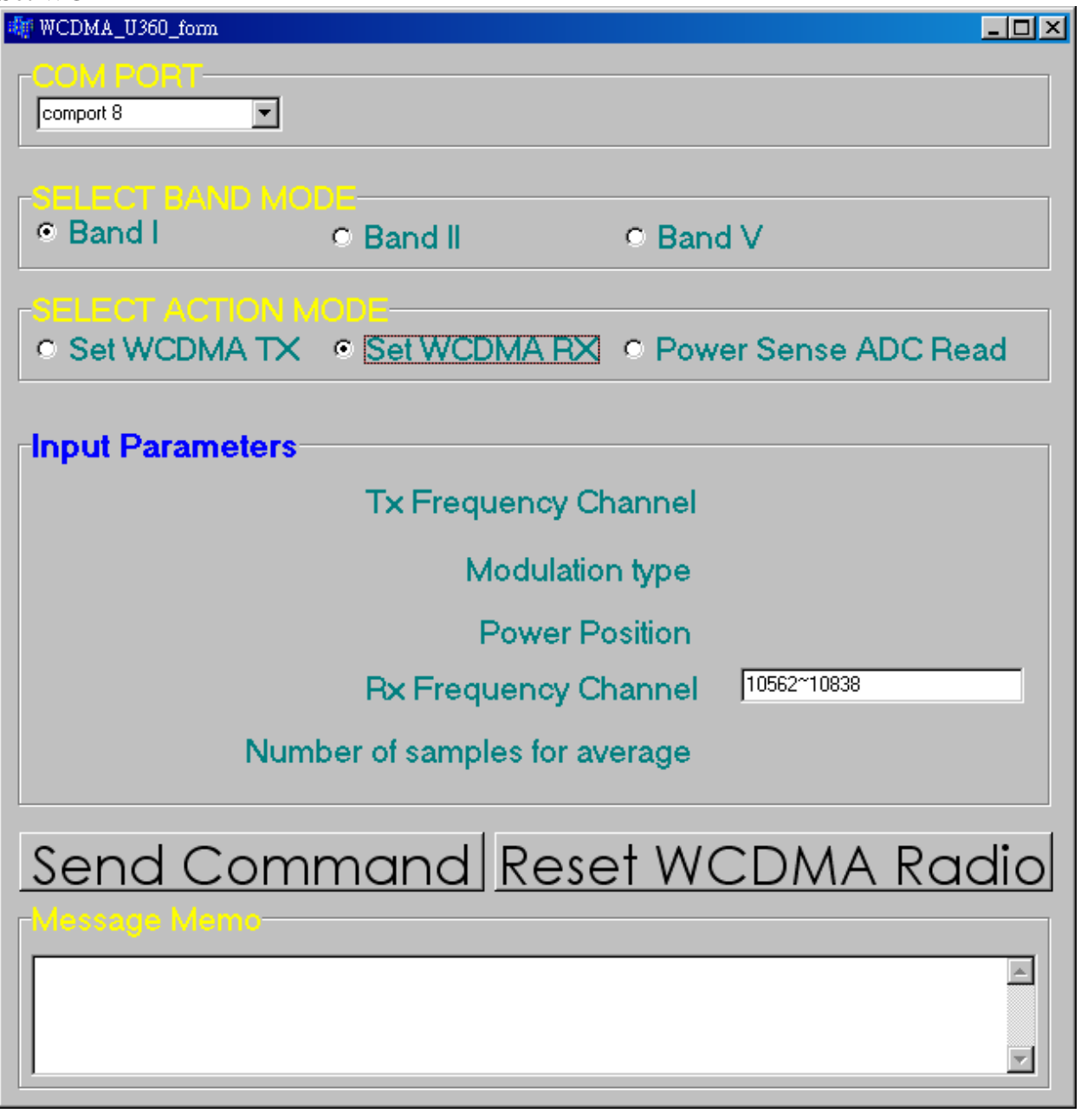

### POWER Sense ADC Read

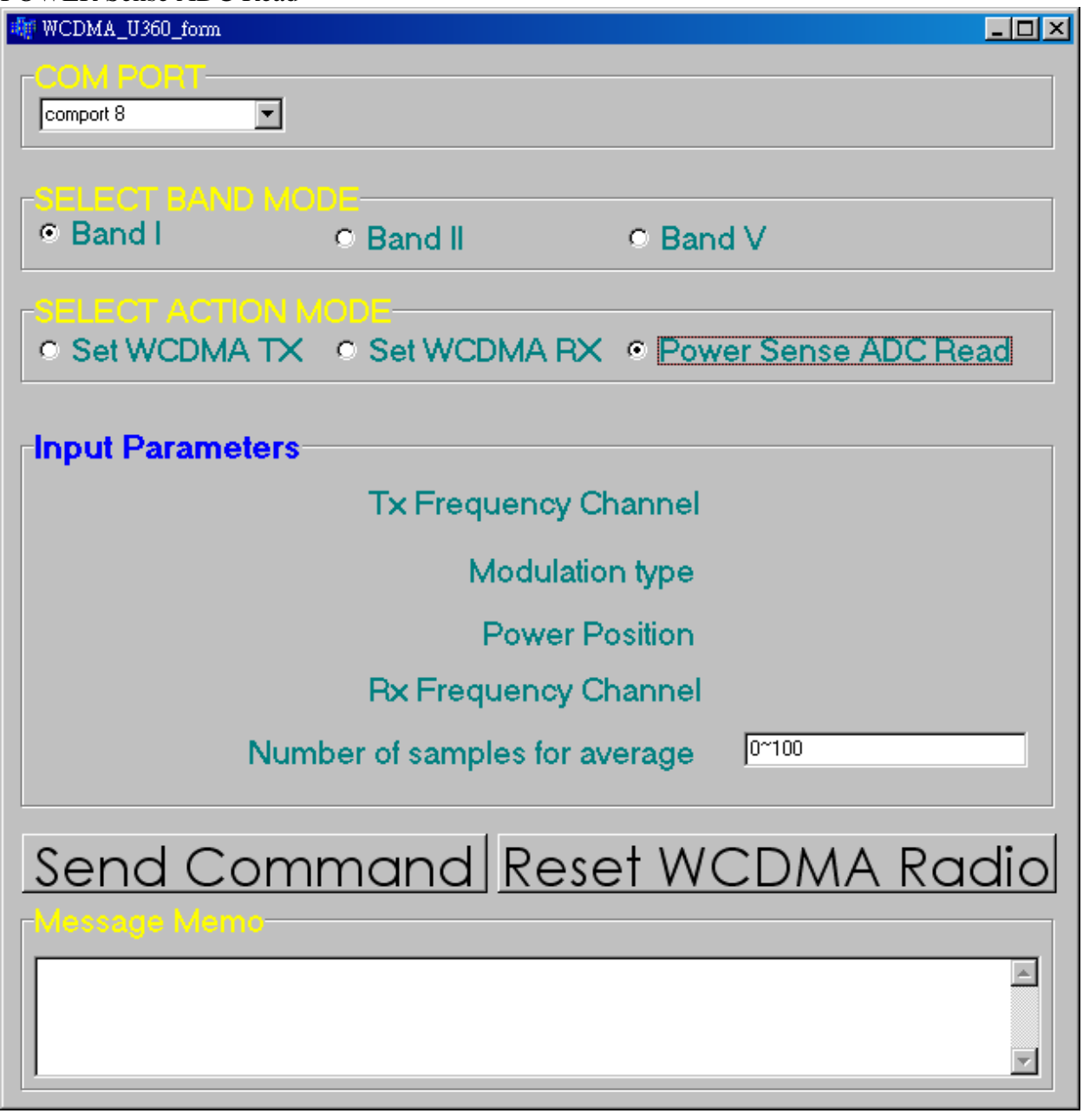

Result is showed as below

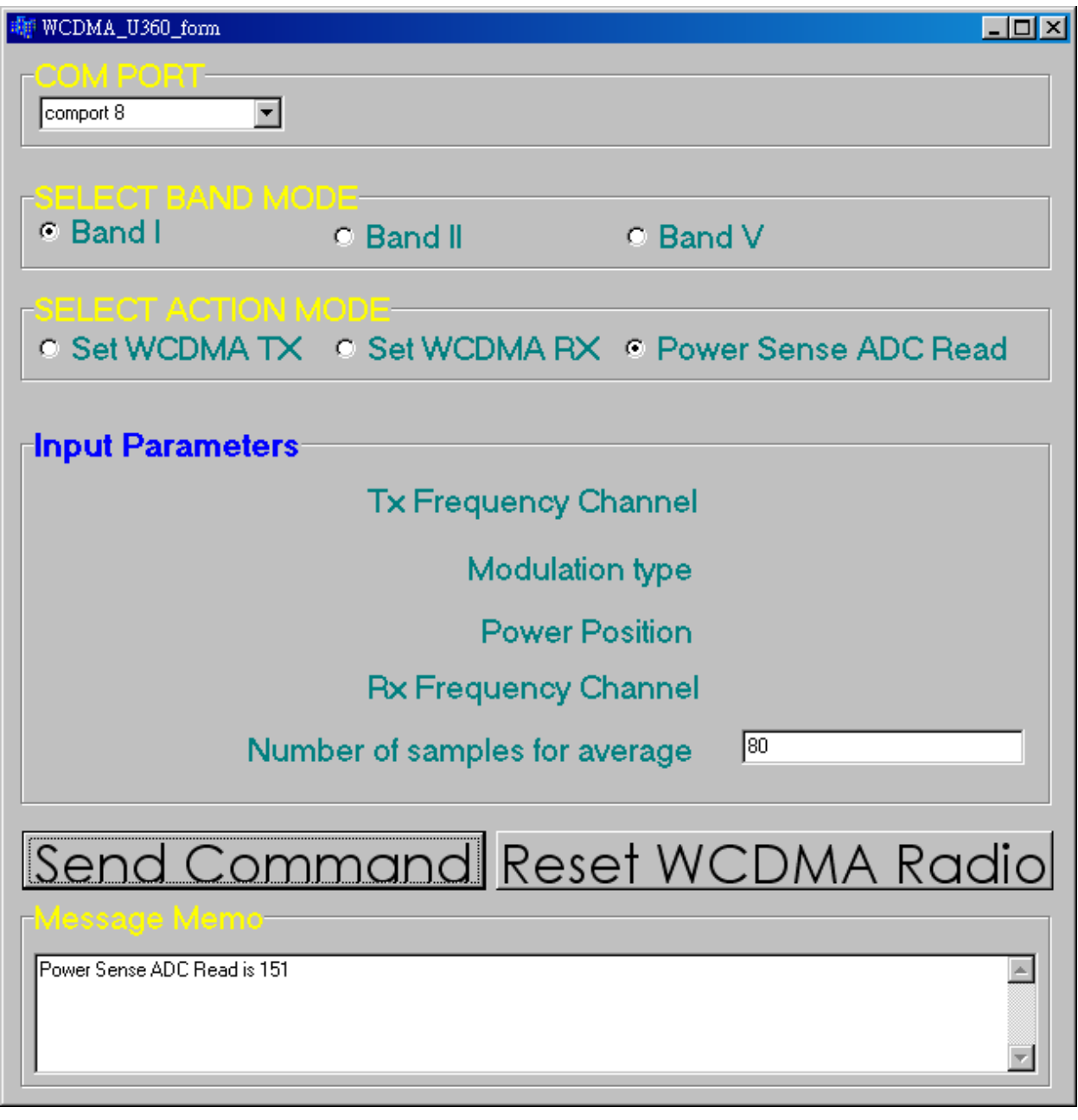

## Step 5

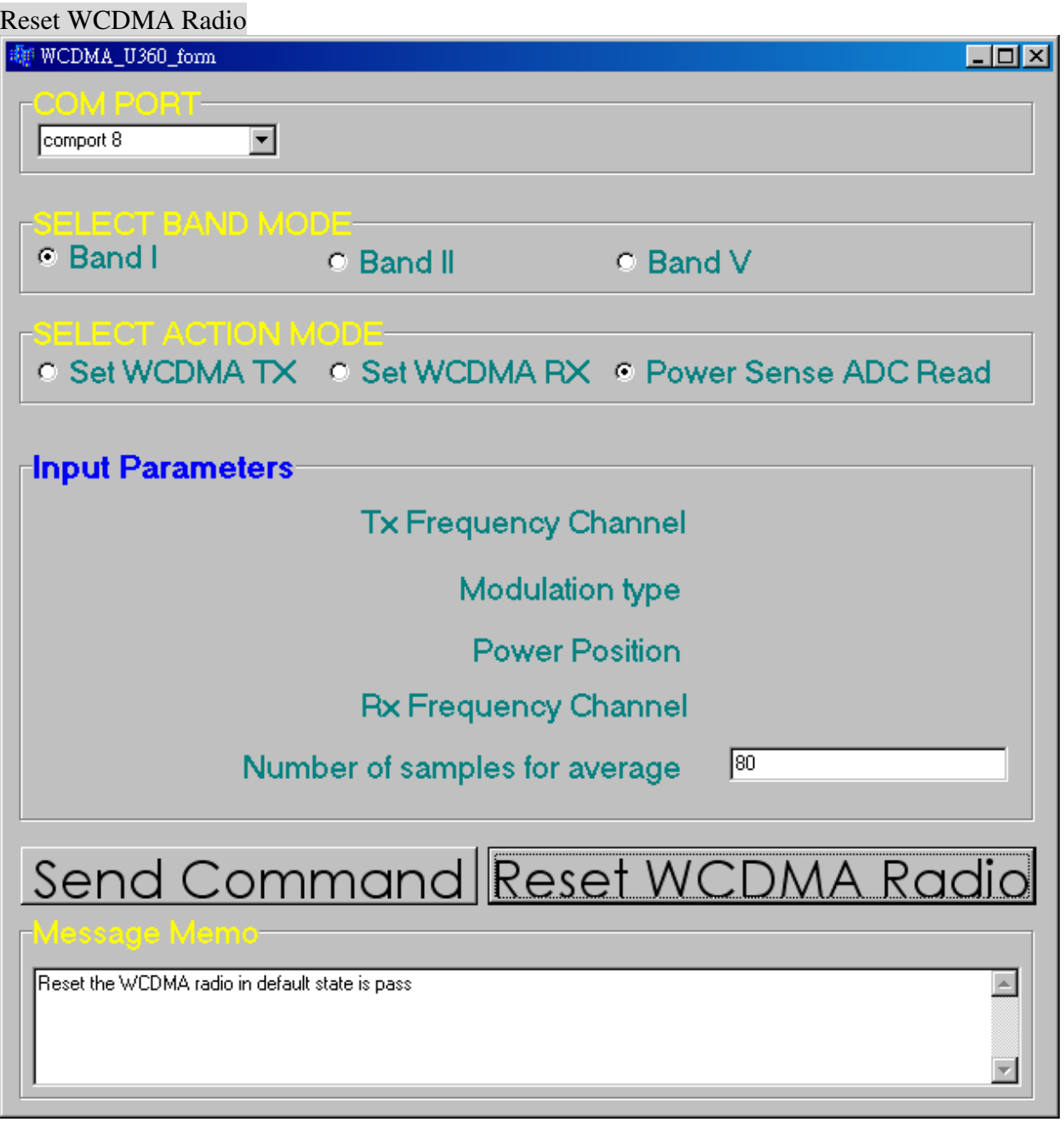

#### **Compliance with FCC rules and regulation:**

# This device complies with Part 15 of the FCC Rules. Operation is subject to the following two conditions:

1.this device may not cause harmful interference, and

2.this device must accept any interference received, including interference that may cause undesired operation.

Changes or modifications not expressly approved by the party responsible for compliance

could void the user's authority to operate the equipment.

\*The maximum antenna gain allowed for use with this device is 0 dBi.

\*When the module is installed in the host device, the FCC ID label must be visible through a window on the final device or it must be visible when an access panel, door or cover is easily removed. If not, a second label must be placed on the outside of the final device that contains the following text: "Contains FCC ID: MSQT 200".

#### \*RF Exposure Warning:

In order to comply with FCC RF Exposure requirements, this device must be installed such that a minimum 20 cm separation distance is maintained between the EUT's antenna(s) and all persons during normal operation. In addition, the antenna(s) must not be co-located or operated in conjunction with any other antenna or transmitter. OEM integrators may not provide instructions to end-users pertaining to installation or removal of the EUT.